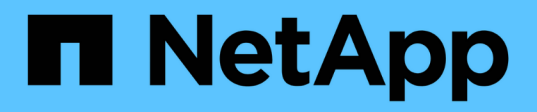

## **Installation de Unified Manager sur des systèmes Linux**

Active IQ Unified Manager 9.7

NetApp April 17, 2024

This PDF was generated from https://docs.netapp.com/fr-fr/active-iq-unified-manager-97/install-linux/taskcreating-a-custom-user-home-directory-and-umadmin-user-prior-to-installation.html on April 17, 2024. Always check docs.netapp.com for the latest.

# **Sommaire**

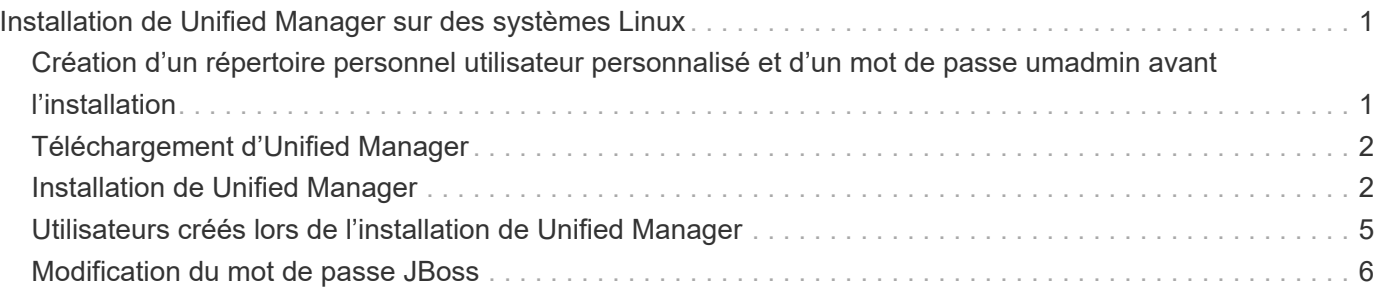

# <span id="page-2-0"></span>**Installation de Unified Manager sur des systèmes Linux**

Il est important que vous compreniez que la séquence des étapes à suivre pour télécharger et installer Unified Manager varie en fonction de votre scénario d'installation.

## <span id="page-2-1"></span>**Création d'un répertoire personnel utilisateur personnalisé et d'un mot de passe umadmin avant l'installation**

Vous pouvez créer un répertoire d'accueil personnalisé et définir votre propre mot de passe utilisateur umadmin avant d'installer Unified Manager. Cette tâche est facultative, mais certains sites peuvent avoir la possibilité de remplacer les paramètres par défaut d'installation d'Unified Manager.

### **Avant de commencer**

- Le système doit répondre aux exigences décrites dans [Configuration matérielle requise](https://docs.netapp.com/fr-fr/active-iq-unified-manager-97/install-linux/concept-virtual-infrastructure-or-hardware-system-requirements.html).
- Vous devez pouvoir vous connecter en tant qu'utilisateur root au système Red Hat Enterprise Linux ou CentOS.

## **Description de la tâche**

L'installation par défaut de Unified Manager effectue les tâches suivantes :

- Crée l'utilisateur umadmin avec /home/umadmin comme répertoire de base.
- Attribue le mot de passe par défaut « admin » à l'utilisateur umadmin.

Car certains environnements d'installation limitent l'accès à /home, l'installation échoue. Vous devez créer le répertoire de base à un autre emplacement. En outre, certains sites peuvent avoir des règles sur la complexité des mots de passe ou exiger que les mots de passe soient définis par les administrateurs locaux au lieu d'être définis par le programme d'installation.

Si votre environnement d'installation nécessite que vous remplaiez ces paramètres par défaut d'installation, procédez comme suit pour créer un répertoire d'accueil personnalisé et définir le mot de passe de l'utilisateur umadmin.

Lorsque ces informations sont définies avant l'installation, le script d'installation détecte ces paramètres et utilise les valeurs définies au lieu d'utiliser les paramètres par défaut d'installation.

En outre, l'installation par défaut de Unified Manager inclut l'utilisateur umadmin dans les fichiers sudoers (ocum\_sudoers et ocie\_sudoers) dans le /etc/sudoers.d/ répertoire. Si vous supprimez ce contenu de votre environnement en raison de stratégies de sécurité ou d'un outil de surveillance de sécurité, vous devez le réintégrer. Vous devez conserver la configuration des sudoers car certaines opérations Unified Manager nécessitent ces privilèges de sudo.

Les stratégies de sécurité de votre environnement ne doivent pas limiter les privilèges sudo pour l'utilisateur de maintenance d'Unified Manager. Certaines opérations d'Unified Manager peuvent échouer si les privilèges sont limités. Vérifiez que vous êtes en mesure d'exécuter la commande sudo suivante lorsque vous êtes connecté en tant qu'utilisateur umadmin après avoir réussi l'installation. sudo /etc/init.d/ocie status

Cette commande devrait renvoyer le statut approprié du service ocie sans erreur.

### **Étapes**

- 1. Connectez-vous en tant qu'utilisateur root au serveur.
- 2. Créez le compte de groupe umadmin appelé "pénitence":groupadd maintenance
- 3. Créez le compte utilisateur « umadmin » dans le groupe de maintenance sous le répertoire personnel de votre choix : adduser --home < home directory \> -g maintenance umadmin
- 4. Définissez le mot de passe umadmin :passwd umadmin

Le système vous invite à entrer une nouvelle chaîne de mot de passe pour l'utilisateur umadmin.

### **Une fois que vous avez terminé**

Après avoir installé Unified Manager, vous devez spécifier le shell de connexion utilisateur umadmin.

## <span id="page-3-0"></span>**Téléchargement d'Unified Manager**

Vous devez télécharger Unified Manager.zip Fichier depuis le site de support NetApp pour installer Unified Manager.

#### **Avant de commencer**

Vous devez disposer des identifiants de connexion pour le site de support NetApp.

### **Description de la tâche**

Vous téléchargez le même package d'installation Unified Manager pour les systèmes Red Hat Enterprise Linux et CentOS.

## **Étapes**

1. Connectez-vous au site de support NetApp et accédez à la page Download pour installer Unified Manager sur la plateforme Red Hat Enterprise Linux.

<https://mysupport.netapp.com/products/index.html>

- 2. Téléchargez Unified Manager. zip fichier dans un répertoire du système cible.
- 3. Vérifiez la somme de contrôle pour vous assurer que le logiciel a été correctement téléchargé.

## <span id="page-3-1"></span>**Installation de Unified Manager**

Vous pouvez installer Unified Manager sur une plateforme Red Hat Enterprise Linux ou CentOS physique ou virtuelle.

#### **Avant de commencer**

• Le système sur lequel vous souhaitez installer Unified Manager doit répondre aux exigences système et

logicielles.

[Configuration matérielle requise](https://docs.netapp.com/fr-fr/active-iq-unified-manager-97/install-linux/concept-virtual-infrastructure-or-hardware-system-requirements.html)

[Conditions requises pour l'installation et les logiciels Red Hat et CentOS](https://docs.netapp.com/fr-fr/active-iq-unified-manager-97/install-linux/reference-red-hat-and-centos-software-and-installation-requirements.html)

- Vous devez avoir téléchargé Unified Manager.zip Fichier depuis le site de support NetApp vers le système cible.
- Vous devez disposer d'un navigateur Web pris en charge.
- La fonction de restauration doit être activée pour le logiciel d'émulation de terminal.

### **Description de la tâche**

Le système Red Hat Enterprise Linux ou CentOS peut avoir toutes les versions nécessaires du logiciel de prise en charge (Java, MySQL, utilitaires supplémentaires) installé, seulement une partie du logiciel requis installé, ou peut être un système nouvellement installé sans le logiciel requis installé.

## **Étapes**

- 1. Connectez-vous au serveur sur lequel vous installez Unified Manager.
- 2. Entrez les commandes appropriées pour évaluer le logiciel nécessitant une installation ou une mise à niveau sur le système cible afin de prendre en charge l'installation :

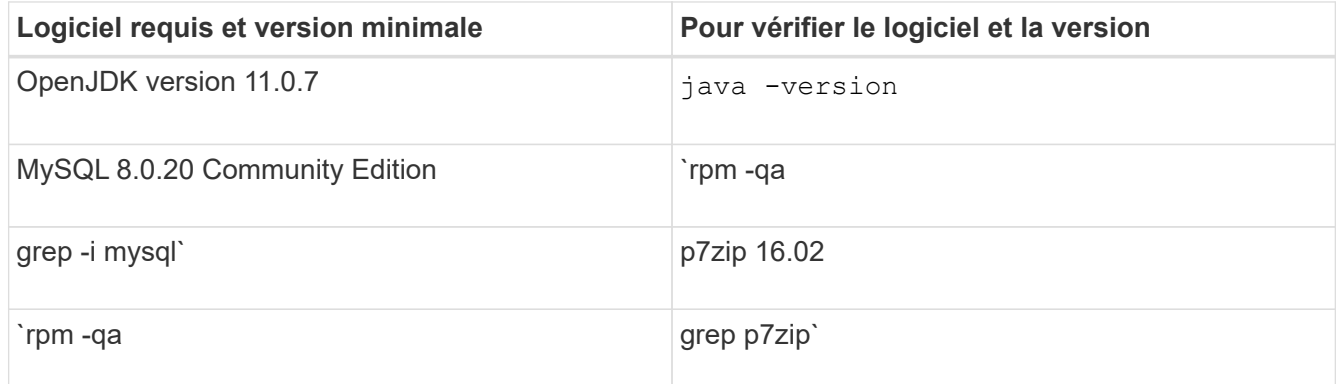

3. Si la version installée de MySQL est antérieure à MySQL 8.0.20 Community Edition, entrez la commande suivante pour la désinstaller : rpm -e <mysql\_package\_name>

Si vous recevez des erreurs de dépendance, vous devez ajouter le --nodeps option pour désinstaller le composant.

4. Accédez au répertoire dans lequel vous avez téléchargé l'installation .zip Classez et développez le pack Unified Manager : unzip ActiveIQUnifiedManager-<version\>.zip

Le requis .rpm Les modules pour Unified Manager sont décompressés dans le répertoire cible.

5. Vérifiez que le module suivant est disponible dans le répertoire :  $ls \times r$ pm

```
◦ netapp-um<version\>.x86_64.rpm
```
6. Exécutez le script de pré-installation pour vous assurer qu'aucun paramètre de configuration du système ou aucun logiciel installé ne peut entrer en conflit avec l'installation de Unified Manager : sudo ./pre\_install\_check.sh

Le script de pré-installation vérifie que le système dispose d'un abonnement Red Hat valide et qu'il a accès aux référentiels logiciels requis. Si le script identifie des problèmes, vous devez les résoudre avant d'installer Unified Manager.

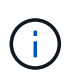

Vous devez effectuer cette opération step 7 uniquement si vous devez télécharger manuellement les packages requis pour votre installation. Si votre système dispose d'un accès Internet et que tous les packages requis sont disponibles, rendez-vous sur step 8.

- 7. Pour les systèmes qui ne sont pas connectés à Internet ou qui n'utilisent pas les référentiels Red Hat Enterprise Linux, procédez comme suit pour déterminer si vous ne disposez pas des packages requis, puis téléchargez ces packages :
	- a. Sur le système sur lequel vous installez Unified Manager, consultez la liste des modules disponibles et non disponibles : yum install netapp-um<version\>.x86 64.rpm --assumeno

Les éléments de la section « installation: » Sont les paquets disponibles dans le répertoire actuel, et les éléments de la section « installation pour dépendances: » Sont les modules qui manquent sur votre système.

b. Sur un système qui dispose d'un accès à Internet, téléchargez les packages manquants : yum install <package name\> --downloadonly --downloaddir=.

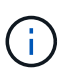

Comme le plug-in « yum-plugin-downloadonly » n'est pas toujours activé sur les systèmes Red Hat Enterprise Linux, vous devrez peut-être activer cette fonctionnalité pour télécharger un package sans l'installer : yum install yum-plugindownloadonly

- c. Copiez les modules manquants du système connecté à Internet sur votre système d'installation.
- 8. En tant qu'utilisateur racine ou en utilisant sudo, exécutez la commande suivante pour installer le logiciel : yum install netapp-um<version\>.x86 64.rpm

Cette commande installe le .rpm Packs, tous les autres logiciels de prise en charge nécessaires et le logiciel Unified Manager.

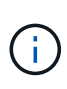

N'essayez pas d'installer en utilisant d'autres commandes (telles que  $rpm -iv$ h). Une installation réussie de Unified Manager sur un système Red Hat Enterprise Linux ou CentOS exige que tous les fichiers Unified Manager et les fichiers associés soient installés dans un ordre spécifique dans une structure de répertoire spécifique qui est automatiquement appliquée par l'installation yum netapp-um<version>.x86 64.rpm commande.

9. Ne tenez pas compte de la notification par e-mail qui s'affiche immédiatement après les messages d'installation.

L'e-mail informe l'utilisateur root de l'échec initial d'une tâche cron, qui n'a aucun effet négatif sur l'installation.

10. Une fois les messages d'installation terminés, faites défiler les messages jusqu'à ce que le message dans lequel le système affiche une adresse IP ou une URL pour l'interface utilisateur Web de Unified Manager, le nom d'utilisateur de maintenance (umin) et un mot de passe par défaut.

Ce message est similaire à ce qui suit :

```
Active IQ Unified Manager installed successfully.
Use a web browser and one of the following URL(s) to configure and
access the Unified Manager GUI.
https://default_ip_address/ (if using IPv4)
https://[default_ip_address]/ (if using IPv6)
https://fully qualified domain name/
Log in to Unified Manager in a web browser by using following details:
    username: umadmin
    password: admin
```
- 11. Enregistrez l'adresse IP ou l'URL, le nom d'utilisateur attribué (umadmin) et le mot de passe actuel.
- 12. Si vous avez créé un compte utilisateur umadmin avec un répertoire personnel personnalisé avant d'installer Unified Manager, vous devez spécifier le shell de connexion utilisateur umadmin :usermod -s /bin/maintenance-user-shell.sh umadmin

#### **Une fois que vous avez terminé**

Accédez à l'interface utilisateur Web pour modifier le mot de passe par défaut de l'utilisateur umadmin, puis procédez à la configuration initiale de Unified Manager, comme décrit dans la section ["Configuration d'Active](https://docs.netapp.com/fr-fr/active-iq-unified-manager-97/config/concept-configuring-unified-manager.html) [IQ Unified Manager en cours"](https://docs.netapp.com/fr-fr/active-iq-unified-manager-97/config/concept-configuring-unified-manager.html)

## <span id="page-6-0"></span>**Utilisateurs créés lors de l'installation de Unified Manager**

Lorsque vous installez Unified Manager sur Red Hat Enterprise Linux ou CentOS, les utilisateurs suivants sont créés par Unified Manager et des utilitaires tiers : uAdmin, jboss et mysql.

• **umadmin**

Permet pour la première fois de vous connecter à Unified Manager. Cet utilisateur est affecté à un rôle d'utilisateur « Administrateur d'applications » et est configuré comme type « utilisateur de maintenance ». Cet utilisateur est créé par Unified Manager.

• **jboss**

Permet d'exécuter les services Unified Manager associés à l'utilitaire JBoss. Cet utilisateur est créé par Unified Manager.

• **mysql**

Permet d'exécuter les requêtes de base de données MySQL de Unified Manager. Cet utilisateur est créé par l'utilitaire tiers MySQL.

En plus de ces utilisateurs, Unified Manager crée également des groupes correspondants : maintenance, jboss et mysql. Les groupes de maintenance et jboss sont créés par Unified Manager, tandis que le groupe mysql est créé par un utilitaire tiers.

# ( i )

Si vous avez créé un répertoire personnel personnalisé et défini votre propre mot de passe utilisateur umadmin avant d'installer Unified Manager, le programme d'installation ne recrée pas le groupe de maintenance ni l'utilisateur umadmin.

## <span id="page-7-0"></span>**Modification du mot de passe JBoss**

Vous pouvez créer un nouveau mot de passe JBoss personnalisé pour remplacer le mot de passe par défaut défini lors de l'installation. Cette tâche est facultative, mais certains sites peuvent nécessiter cette fonctionnalité de sécurité pour remplacer le paramètre par défaut d'installation d'Unified Manager. Cette opération modifie également le mot de passe que JBoss utilise pour accéder à MySQL.

#### **Avant de commencer**

- Vous devez avoir un accès utilisateur root au système Red Hat Enterprise Linux ou CentOS sur lequel Unified Manager est installé.
- Pour accéder à ces informations, vous devez pouvoir password.sh script dans le répertoire /opt/netapp/essentials/bin.

## **Étapes**

- 1. Connectez-vous en tant qu'utilisateur root sur le système.
- 2. Arrêter les services Unified Manager en entrant les commandes suivantes dans l'ordre indiqué : systemctl stop ocieau``systemctl stop ocie

N'arrêtez pas le logiciel MySQL associé.

- 3. Entrez la commande suivante pour lancer le processus de modification du mot de passe : /opt/netapp/essentials/bin/password.sh resetJBossPassword
- 4. Lorsque vous y êtes invité, saisissez l'ancien mot de passe JBoss.

Le mot de passe par défaut est D11h1aMu@79%.

- 5. Lorsque vous y êtes invité, saisissez le nouveau mot de passe JBoss, puis saisissez-le une deuxième fois pour confirmation.
- 6. Une fois le script terminé, démarrez les services Unified Manager en entrant les commandes suivantes dans l'ordre indiqué : systemctl start ocie``systemctl start ocieau
- 7. Une fois tous les services démarrés, vous pouvez vous connecter à l'interface utilisateur de Unified Manager.

#### **Informations sur le copyright**

Copyright © 2024 NetApp, Inc. Tous droits réservés. Imprimé aux États-Unis. Aucune partie de ce document protégé par copyright ne peut être reproduite sous quelque forme que ce soit ou selon quelque méthode que ce soit (graphique, électronique ou mécanique, notamment par photocopie, enregistrement ou stockage dans un système de récupération électronique) sans l'autorisation écrite préalable du détenteur du droit de copyright.

Les logiciels dérivés des éléments NetApp protégés par copyright sont soumis à la licence et à l'avis de nonresponsabilité suivants :

CE LOGICIEL EST FOURNI PAR NETAPP « EN L'ÉTAT » ET SANS GARANTIES EXPRESSES OU TACITES, Y COMPRIS LES GARANTIES TACITES DE QUALITÉ MARCHANDE ET D'ADÉQUATION À UN USAGE PARTICULIER, QUI SONT EXCLUES PAR LES PRÉSENTES. EN AUCUN CAS NETAPP NE SERA TENU POUR RESPONSABLE DE DOMMAGES DIRECTS, INDIRECTS, ACCESSOIRES, PARTICULIERS OU EXEMPLAIRES (Y COMPRIS L'ACHAT DE BIENS ET DE SERVICES DE SUBSTITUTION, LA PERTE DE JOUISSANCE, DE DONNÉES OU DE PROFITS, OU L'INTERRUPTION D'ACTIVITÉ), QUELLES QU'EN SOIENT LA CAUSE ET LA DOCTRINE DE RESPONSABILITÉ, QU'IL S'AGISSE DE RESPONSABILITÉ CONTRACTUELLE, STRICTE OU DÉLICTUELLE (Y COMPRIS LA NÉGLIGENCE OU AUTRE) DÉCOULANT DE L'UTILISATION DE CE LOGICIEL, MÊME SI LA SOCIÉTÉ A ÉTÉ INFORMÉE DE LA POSSIBILITÉ DE TELS DOMMAGES.

NetApp se réserve le droit de modifier les produits décrits dans le présent document à tout moment et sans préavis. NetApp décline toute responsabilité découlant de l'utilisation des produits décrits dans le présent document, sauf accord explicite écrit de NetApp. L'utilisation ou l'achat de ce produit ne concède pas de licence dans le cadre de droits de brevet, de droits de marque commerciale ou de tout autre droit de propriété intellectuelle de NetApp.

Le produit décrit dans ce manuel peut être protégé par un ou plusieurs brevets américains, étrangers ou par une demande en attente.

LÉGENDE DE RESTRICTION DES DROITS : L'utilisation, la duplication ou la divulgation par le gouvernement sont sujettes aux restrictions énoncées dans le sous-paragraphe (b)(3) de la clause Rights in Technical Data-Noncommercial Items du DFARS 252.227-7013 (février 2014) et du FAR 52.227-19 (décembre 2007).

Les données contenues dans les présentes se rapportent à un produit et/ou service commercial (tel que défini par la clause FAR 2.101). Il s'agit de données propriétaires de NetApp, Inc. Toutes les données techniques et tous les logiciels fournis par NetApp en vertu du présent Accord sont à caractère commercial et ont été exclusivement développés à l'aide de fonds privés. Le gouvernement des États-Unis dispose d'une licence limitée irrévocable, non exclusive, non cessible, non transférable et mondiale. Cette licence lui permet d'utiliser uniquement les données relatives au contrat du gouvernement des États-Unis d'après lequel les données lui ont été fournies ou celles qui sont nécessaires à son exécution. Sauf dispositions contraires énoncées dans les présentes, l'utilisation, la divulgation, la reproduction, la modification, l'exécution, l'affichage des données sont interdits sans avoir obtenu le consentement écrit préalable de NetApp, Inc. Les droits de licences du Département de la Défense du gouvernement des États-Unis se limitent aux droits identifiés par la clause 252.227-7015(b) du DFARS (février 2014).

#### **Informations sur les marques commerciales**

NETAPP, le logo NETAPP et les marques citées sur le site<http://www.netapp.com/TM>sont des marques déposées ou des marques commerciales de NetApp, Inc. Les autres noms de marques et de produits sont des marques commerciales de leurs propriétaires respectifs.